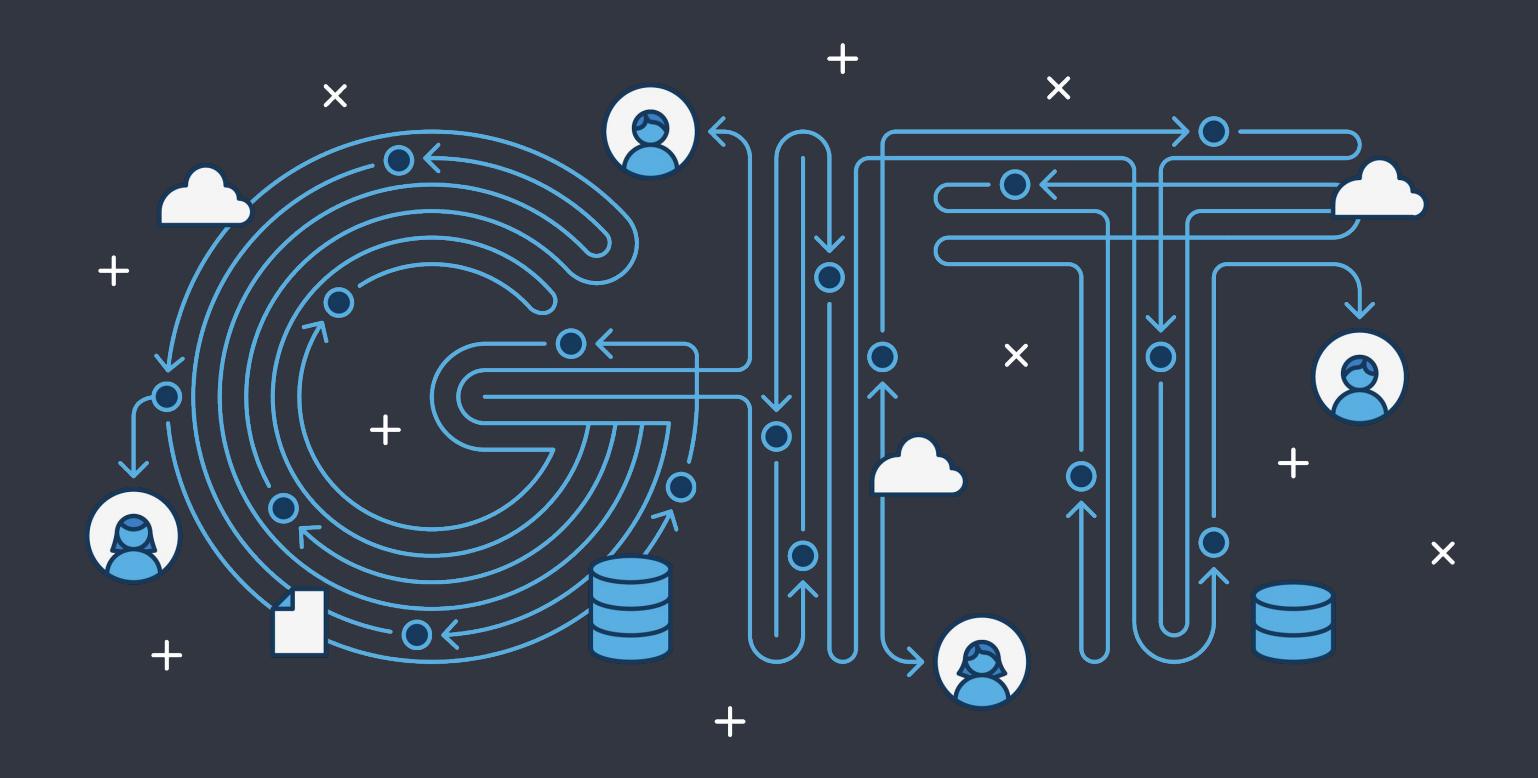

#### KTH Royal Institute of Technology SEMINAR 2 - 29 March 2017

Simone Stefani - sstefani@kth.se

#### WHAT IS THIS SEMINAR ABOUT

Branching Merging and rebasing Git team workflows Pull requests and forks

#### WHAT IS THIS SEMINAR NOT ABOUT

How to setup Git on your computer Git/GitHub Clients with GUI Comparison of workflows

#### The most important lesson:

If you don't know which is the best next move ask your peers for help.

> You'll learn more and have less problems

## PART 3 The Branches

#### A quick reminder

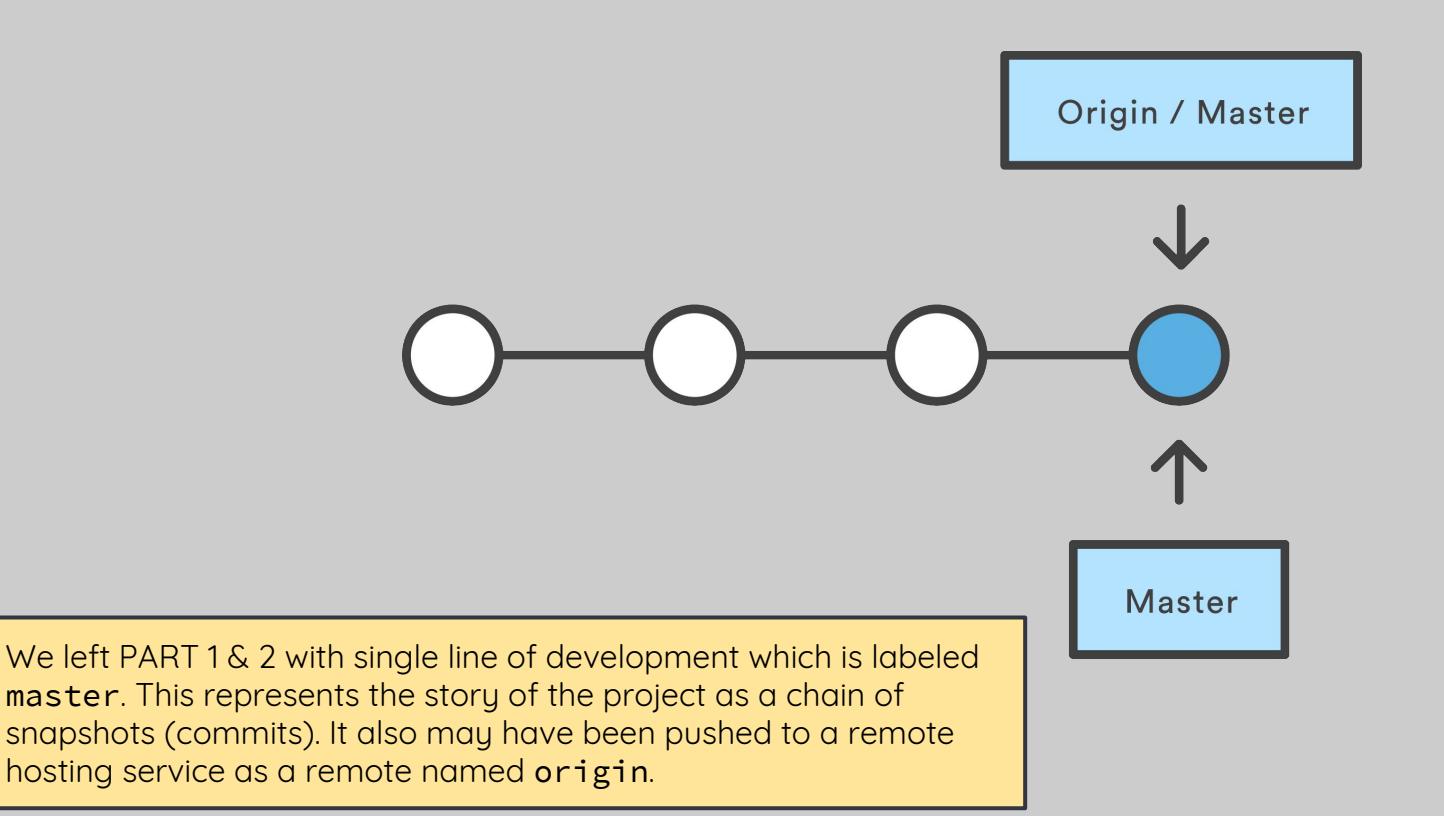

## The best idea

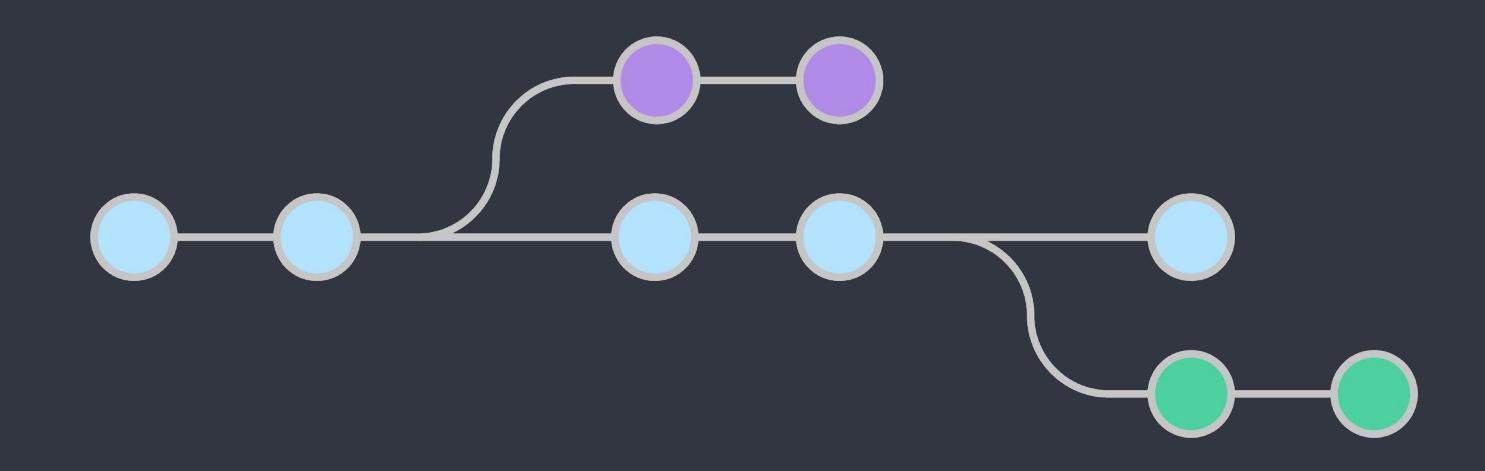

## Many lines of development

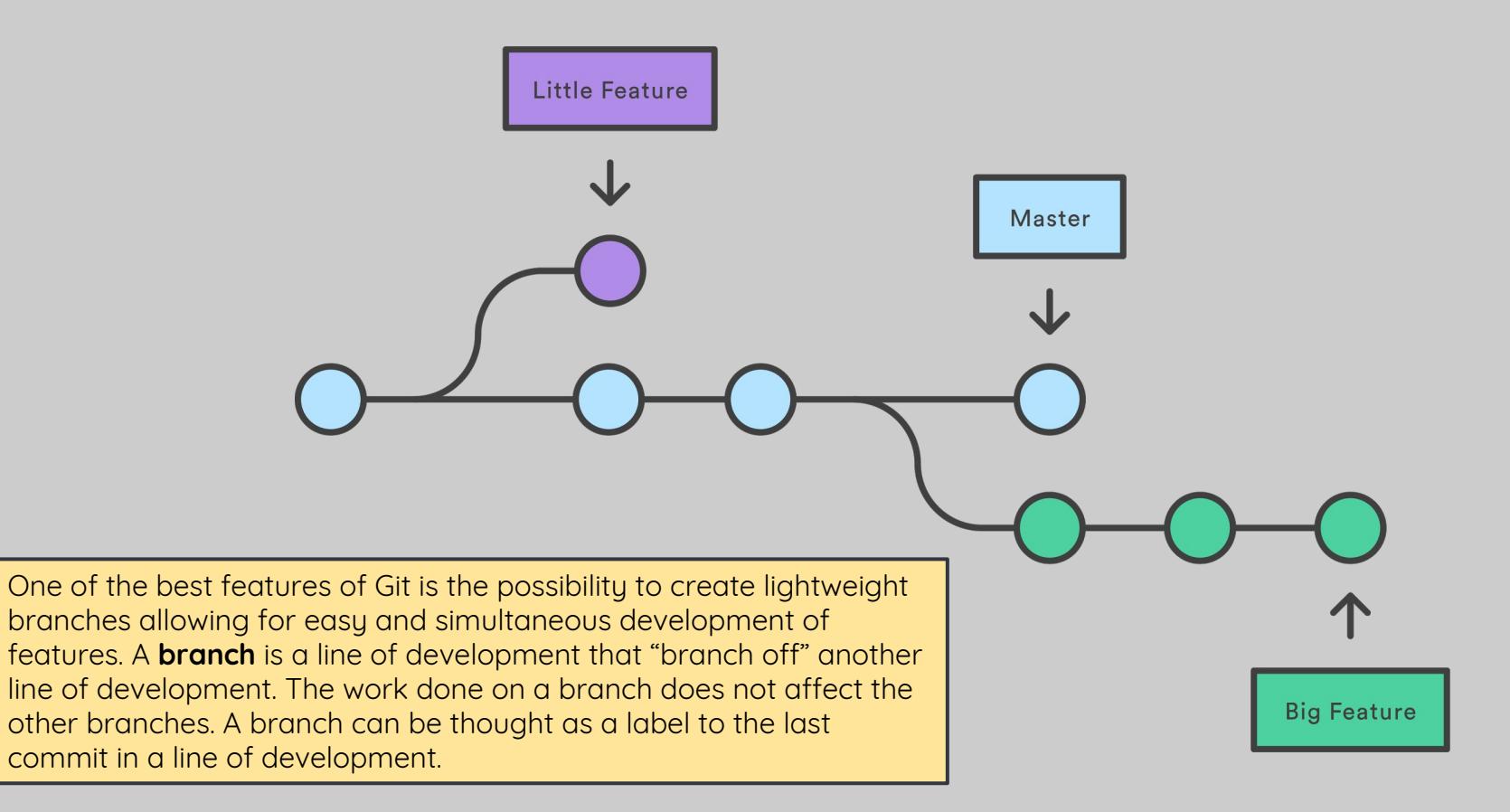

#### Create a branch

\$ git branch my-feature my-feature master The command git branch <br />
khanch-name> creates a new branch with the given name that detaches from the currently selected branch. Initially is hard to visualise the two branches because they contain the same commits. As soon new commits are added to one or the other branch, the two lines of development will appear more clearly.

#### Make a commit on master

#### Switch to feature-branch

#### Make a commit on feature-branch

Create two different commits, one on each branch.

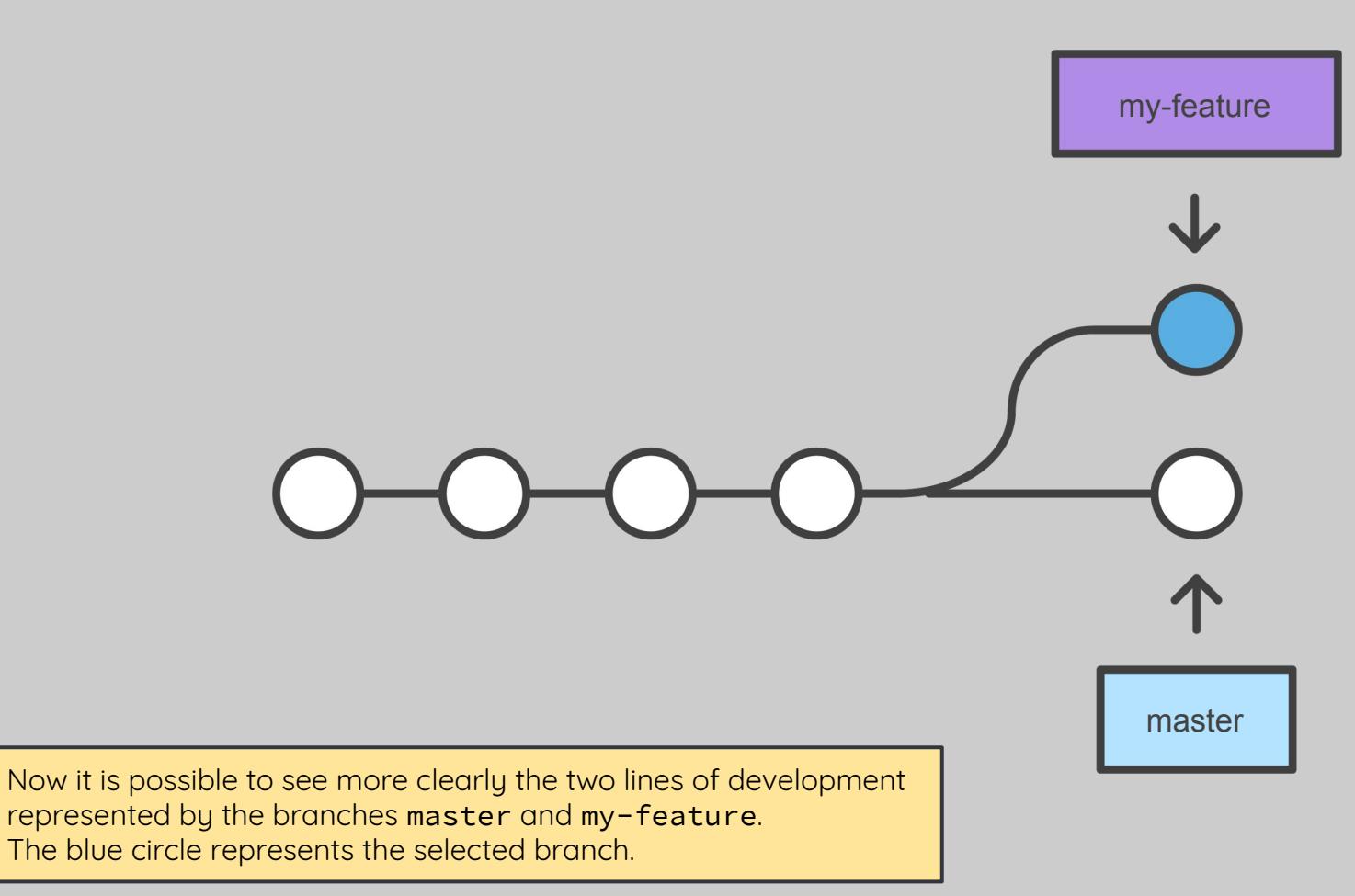

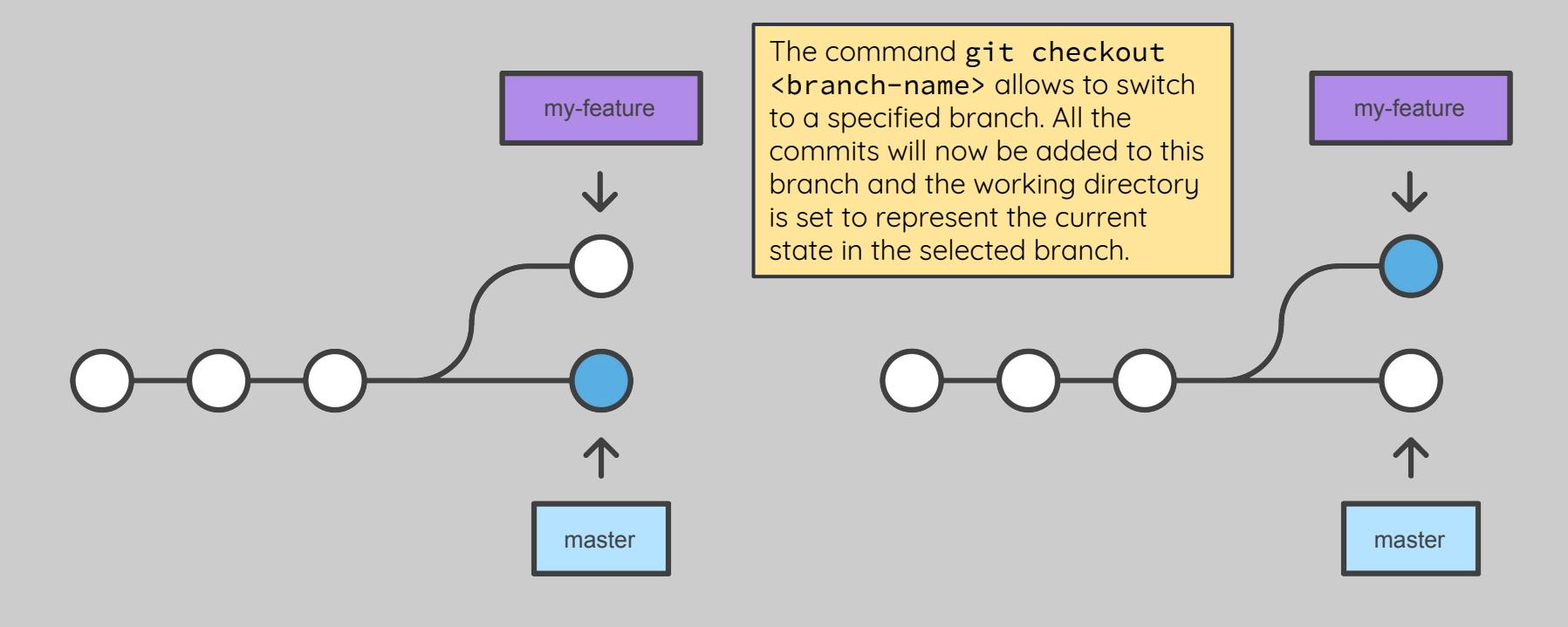

## \$ git checkout my-feature

# Merging and rebasing

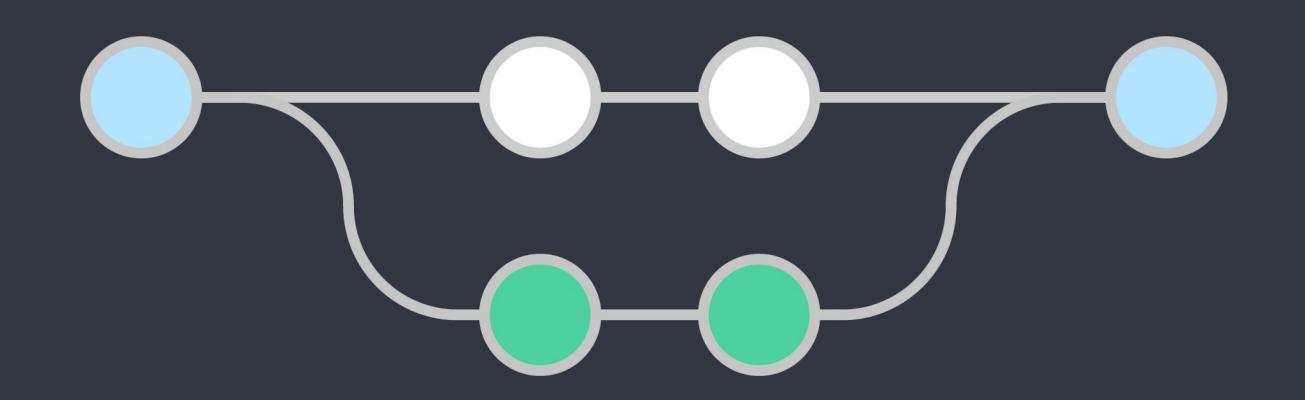

## Merge a specific branch into the current branch

## \$ git merge <branch>

The command git merge <branch-name> allows to integrate the commits on the specified branch into the current branch. This may happen, for example, when a feature is completed on a branch and needs to be integrated in the main project.

#### It comes in two flavours:

## 1. Fast-forward merge

## 2. Three-way merge

At this point is important to consider how the merge of commits may happen. Git will choose between two strategies: fast-forward and three-way merge.

## Fast-forward merge

**Before Merging** 

After a Fast-Forward Merge

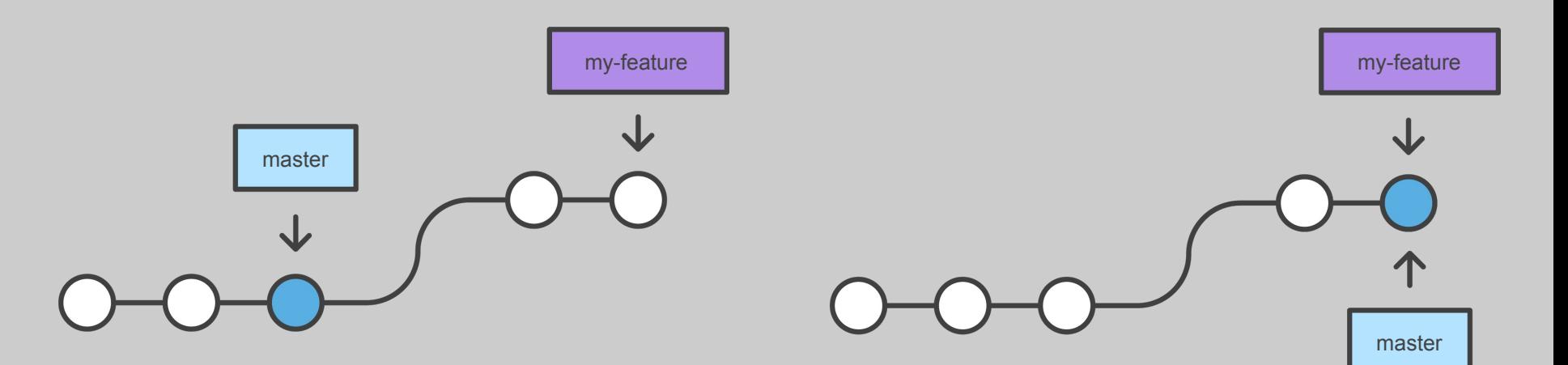

Let's consider the case when my-feature needs to be merged into master. A **fast-forward** merge will happen when commits have been added on my-feature but not on master. In this case the merge consist in chaining all the new commits from my-feature to the last commit of master. Now the two branches look like the same and contain the same commits.

## Three-way merge

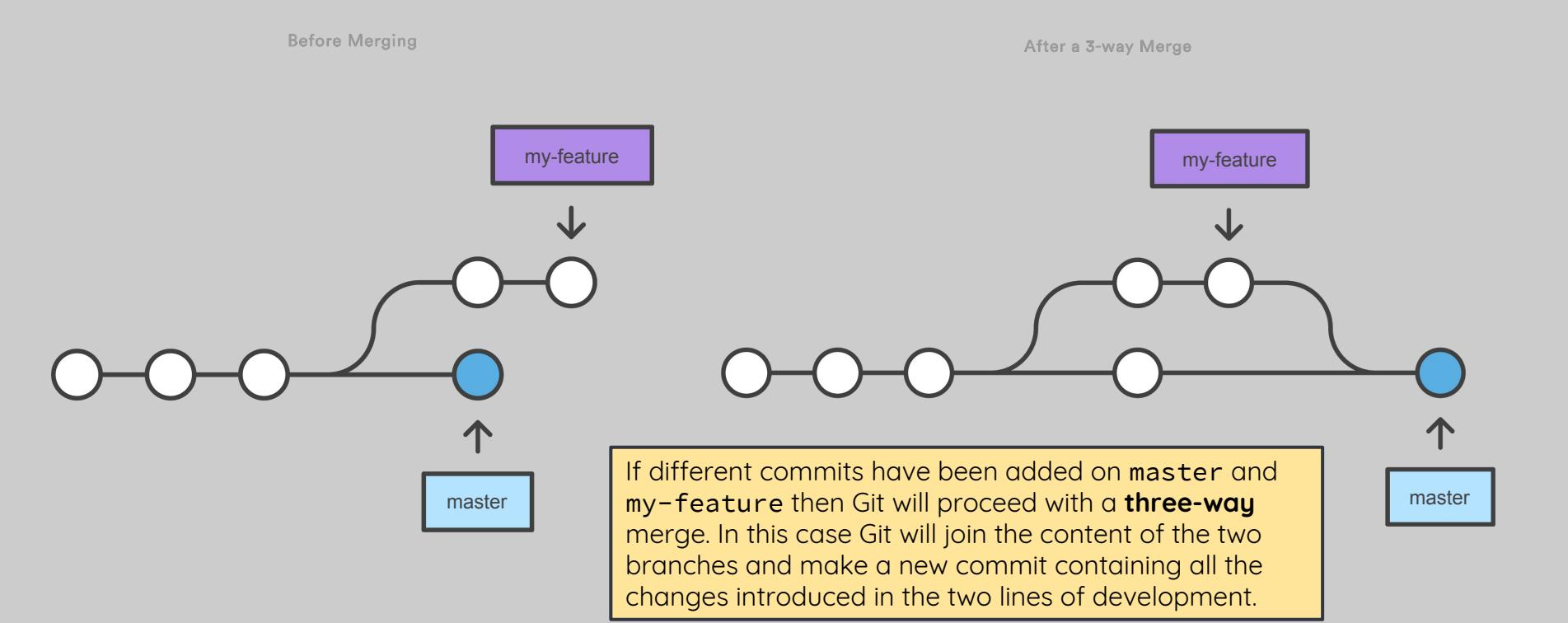

## A conflictual story

## Merge conflicts may happen in case of a three-way merge

\$ git merge my-feature

It may happen that two different commits on different branches change the same file in the same place. In this case Git is not able to tell which version should be kept and it throws a **merge CONFLICT**. The developer needs to manually inspect the file and decide how the final version should look like. Then commit to complete the merge.

Auto-merging hobbit.txt

CONFLICT (content): merge conflict in hobbit.txt Automatic merge failed; fix conflicts and then commit the result.

#### Merge conflicts resolution is an art

Conflicts will happen: get used to them!

There are many resources to learn how to resolve merge conflicts but the best way it's probably doing it once with someone more experienced. This is one of the situations where it's clearly important to reach for help.

## A strategy to avoid conflicts:

## \$ git checkout feature \$ git rebase master

The command git rebase <target-branch> allows to copy the commits of the current branch and link them to the last commit of the target-branch. In this way if a merge is executed right after the rebase, Git will use the fast-forward strategy.

Rebasing the feature branch onto master

#### A forked commit history

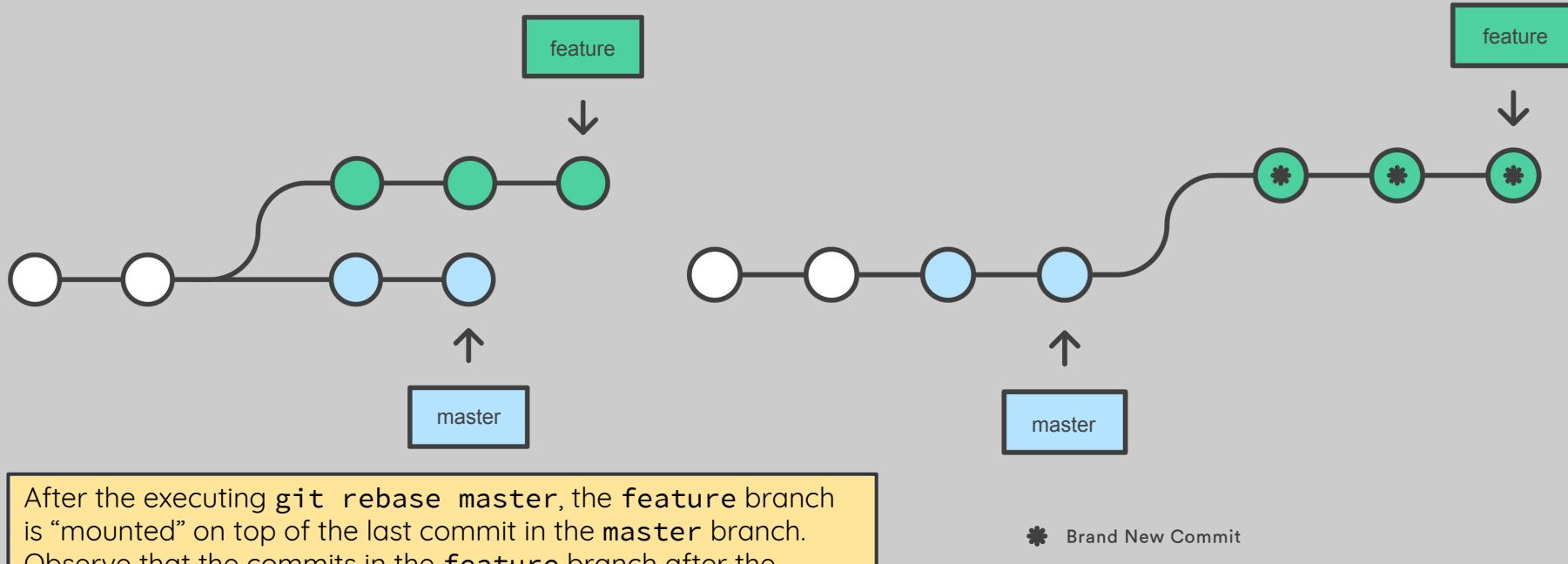

Observe that the commits in the feature branch after the rebase are actually copies of the original ones. Now executing a fast-forward merge results to be a trivial operation.

#### The golden rule of rebasing:

## Never use rebase on public branches

Rebase should only be used with branches in the local repository. It should never be used with public branches because it would result in re-written history and would create problems to other developers.

Rebasing the master branch

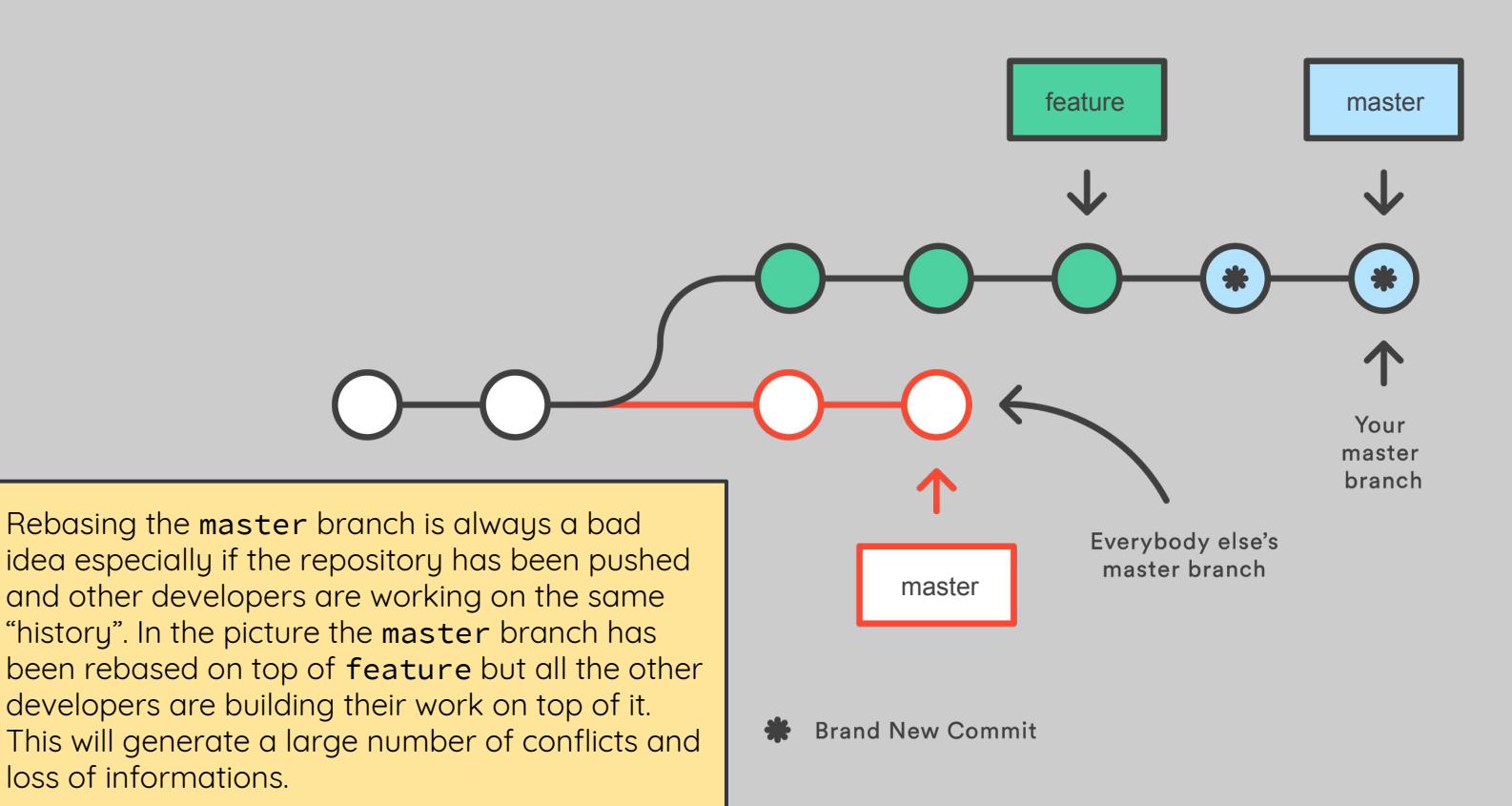

## Fork & Pull Requests

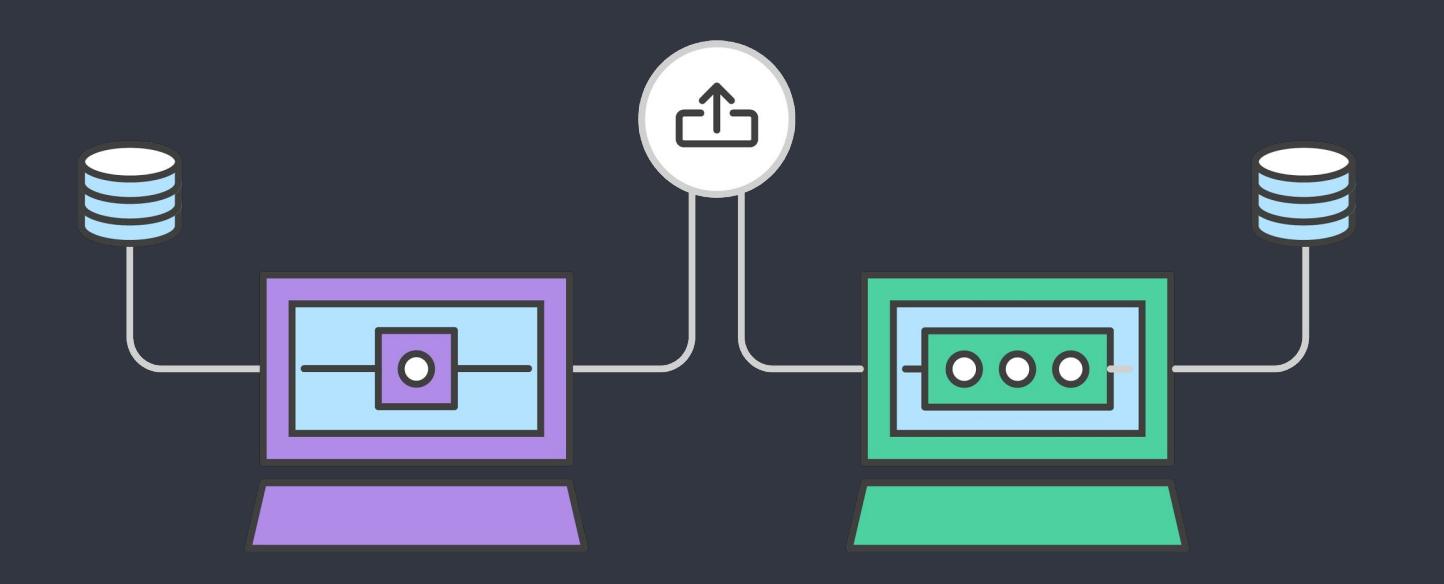

#### Fork a repository

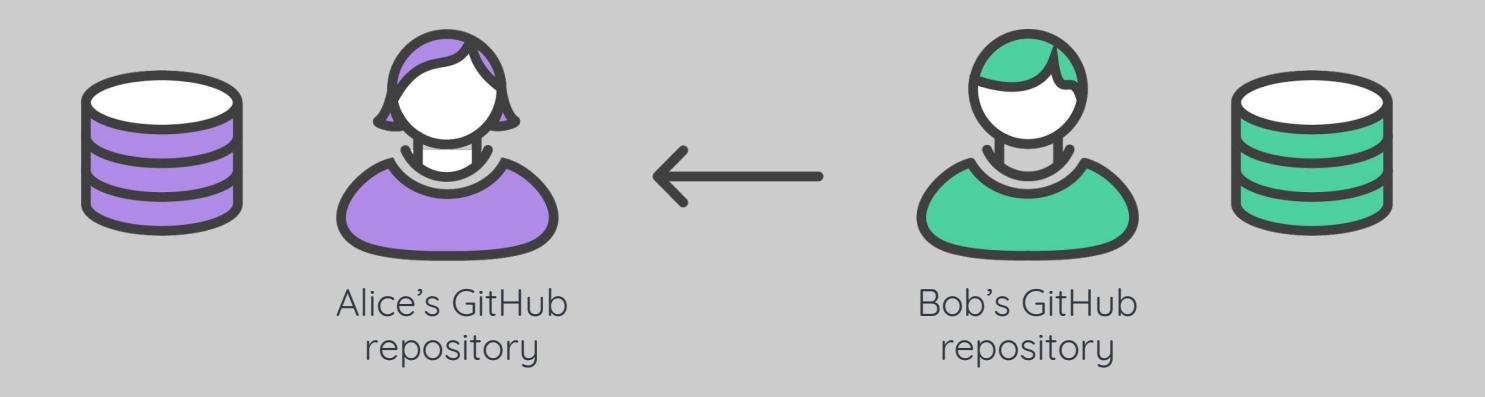

## Create a copy of someone else repository linking back to the source

## Where do I fork?

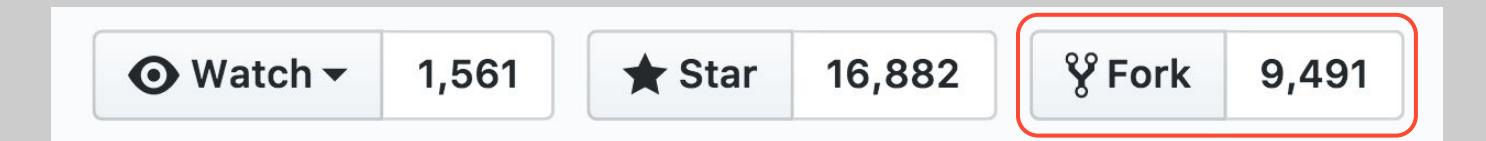

If you are on GitHub visiting someone else repository and you press the button **Fork**, then GitHub will make a copy of that repository and save it on your account. The two repositories are independent from each other but yours will remember that it was originally copied from the other.

## From GitHub!

And the repository will be copied to my GitHub account

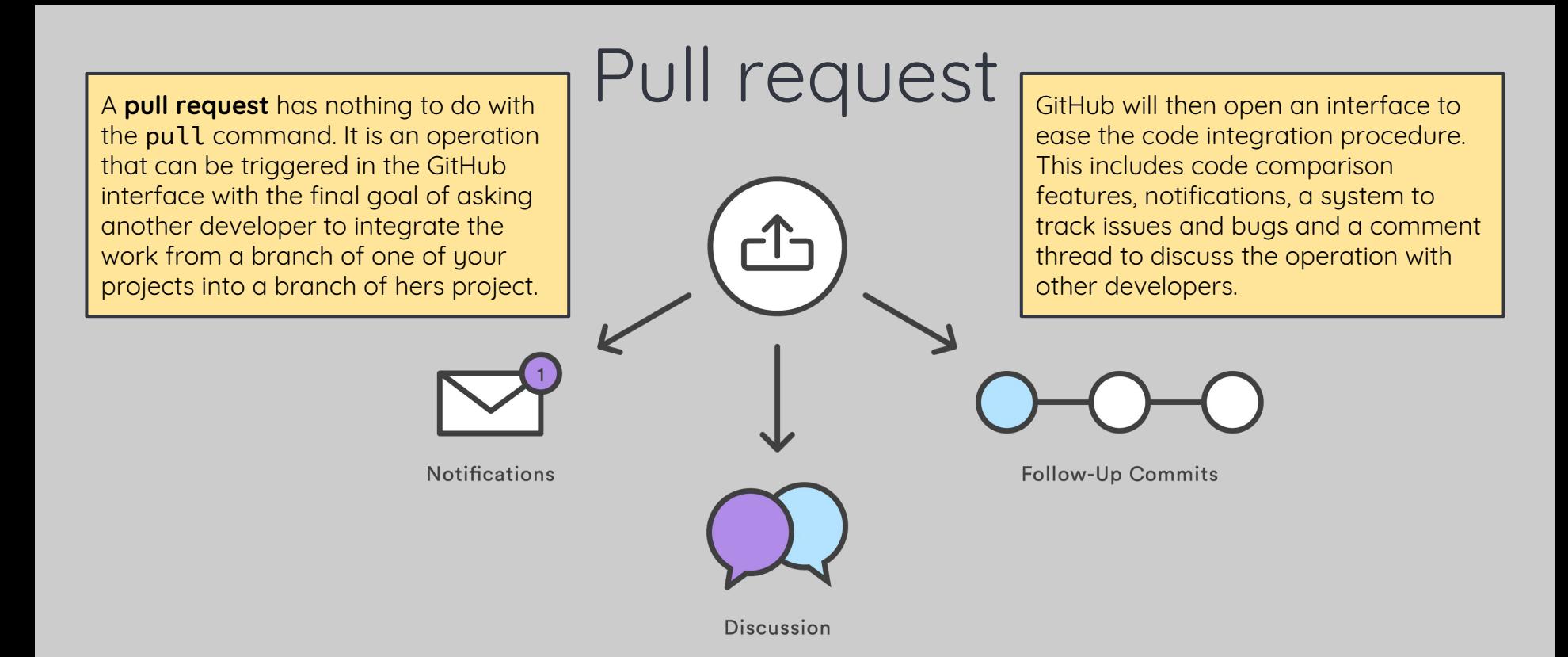

Start a discussion with the team about a feature and notify them about any progress

## Pull request: in words

1. A developer creates the feature in a dedicated branch in the local repo

- 2. The developer pushes the branch to a his public GitHub repository
	- 3. The developer files a pull request via GitHub
	- 4. The rest of the team reviews the code, discusses it, and alters it
- 5. The project maintainer merges the feature into the official repository and

closes the pull request

## Pull request: in picture

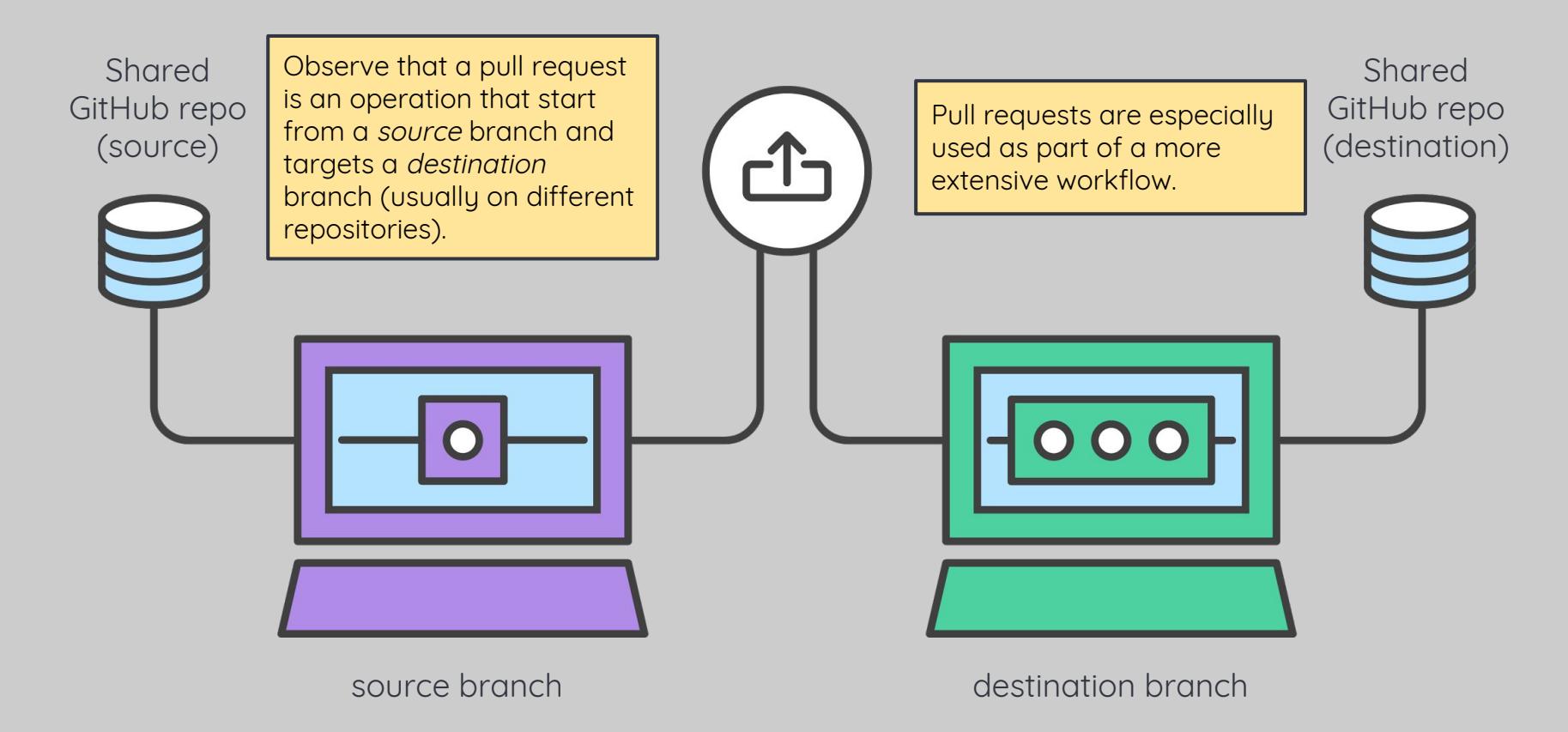

## PART 4 Team Workflows

## When working in a team it is important to establish a common routine to manage Git actions

#### Workflows

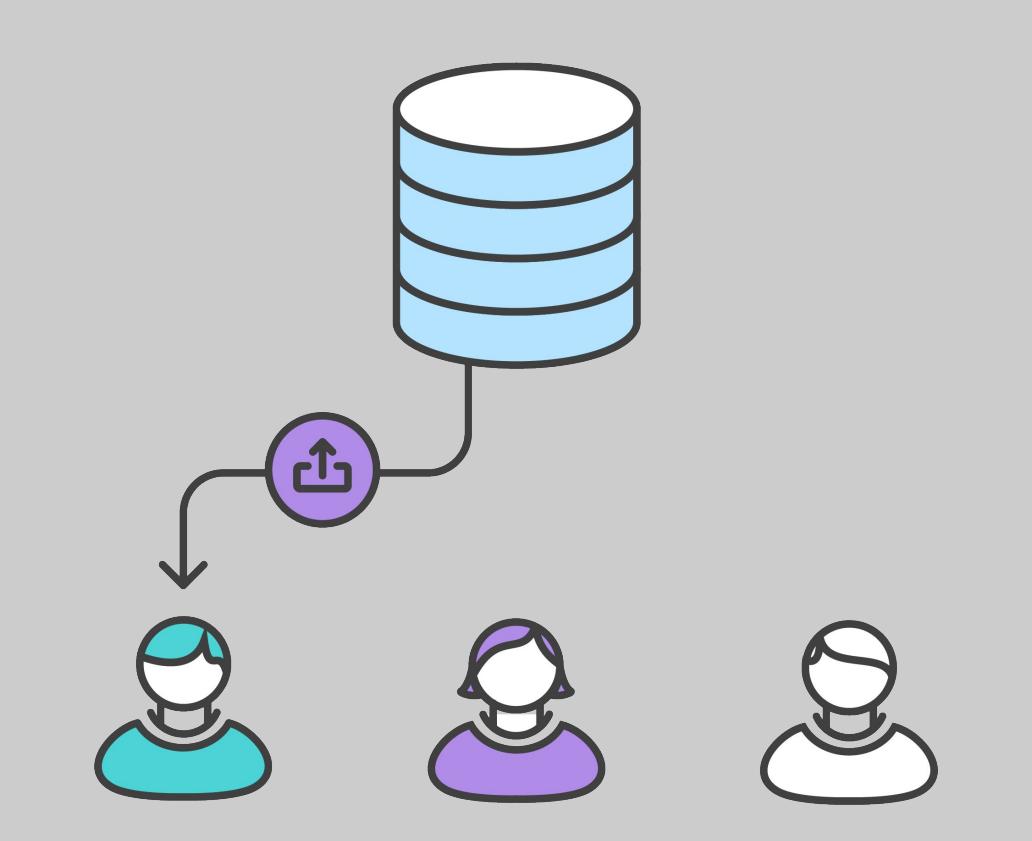

## There is no such thing as a "right" workflow.

Choose something that fits your team's needs

Gitflow

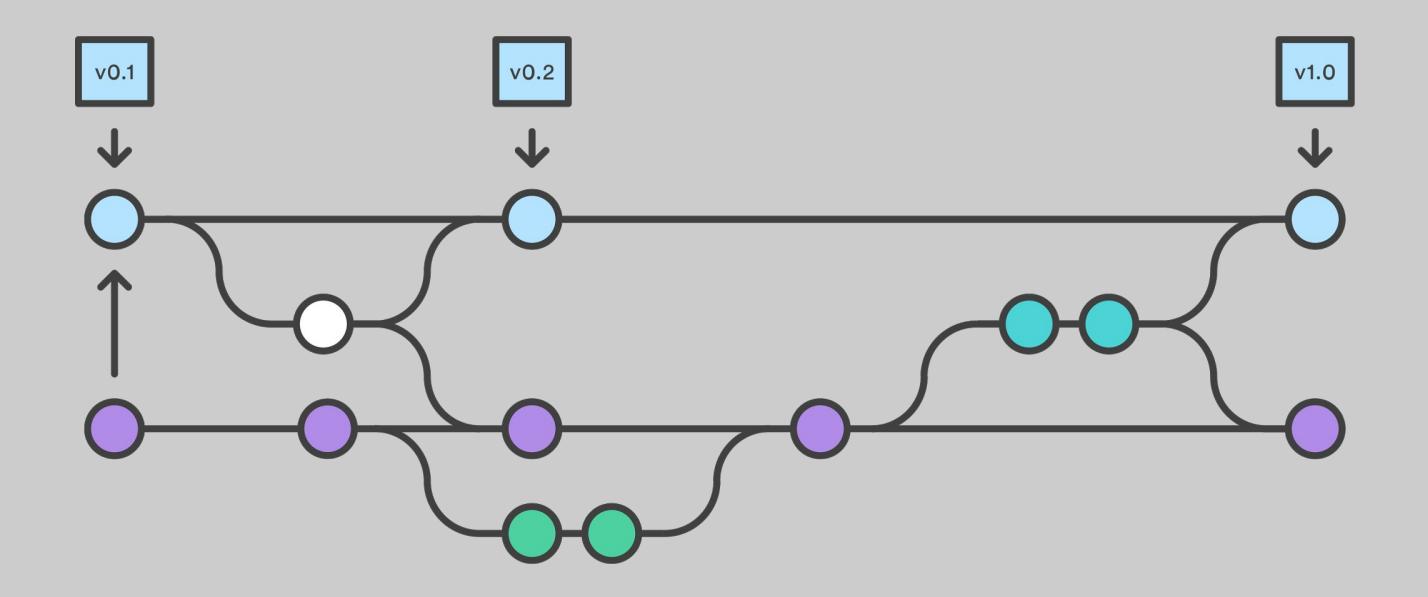

Gitflow is a workflow developed by the developer Vincent Driessen as a "successful Git branching model" shaped after several years of working with Git in teams. The original post can be found at: <http://nvie.com/posts/a-successful-git-branching-model/> This model relies on heavy use of branches and it is especially useful in small teams.

## A) Set of rules to identify and manage branches

B) Set of actions to work in a team on a single project

## Branches conventions

## master: should always represent the current state of the project in

production

**Production** is the technical word to describe the "live" version of a project. If the project is a website or web service it can refer to the version running on a live server. If the project is an app it is the released version (possibly published on some online store)

develop: originating from the master branch, this is the place where development happens

Develop Master

The master branch corresponds to the release history, always reflecting the production state. The commits may be have a **tag** do describe the version. The develop branch, which is created after the repository initialisation, is used to integrate developed features.

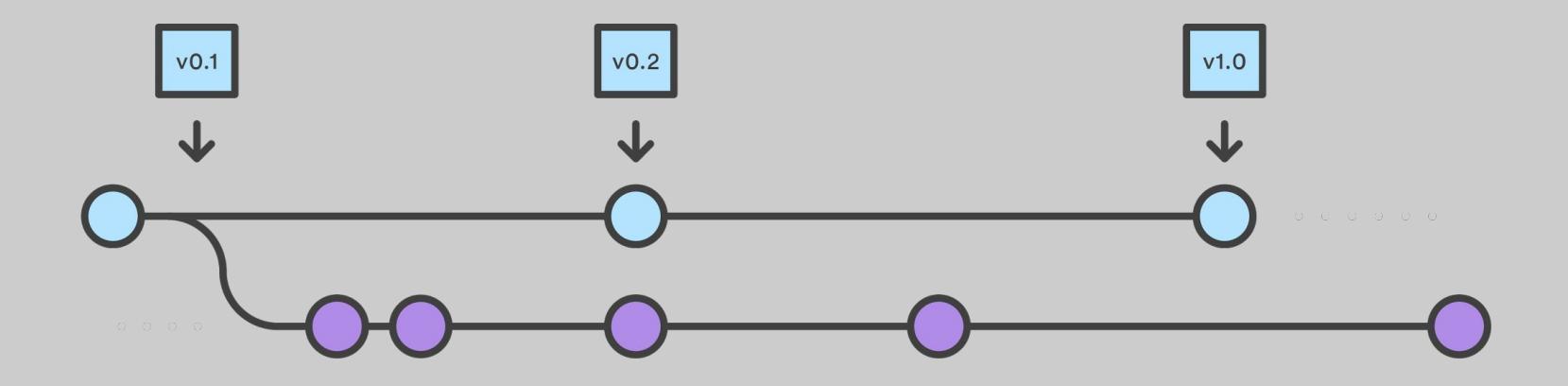

## feature: used to add new features to the project

- Name convention: feature/<name>
- Originates from: develop
- 

● Merged into: develop and the state of the Every new feature should be developed inside and Merged inside of the Merged inside and the state of the Merged inside and Merged inside and Merged in the state  $\frac{1}{2}$  and Me feature is ready it can be merged into develop. No feature should be merged directly into master.

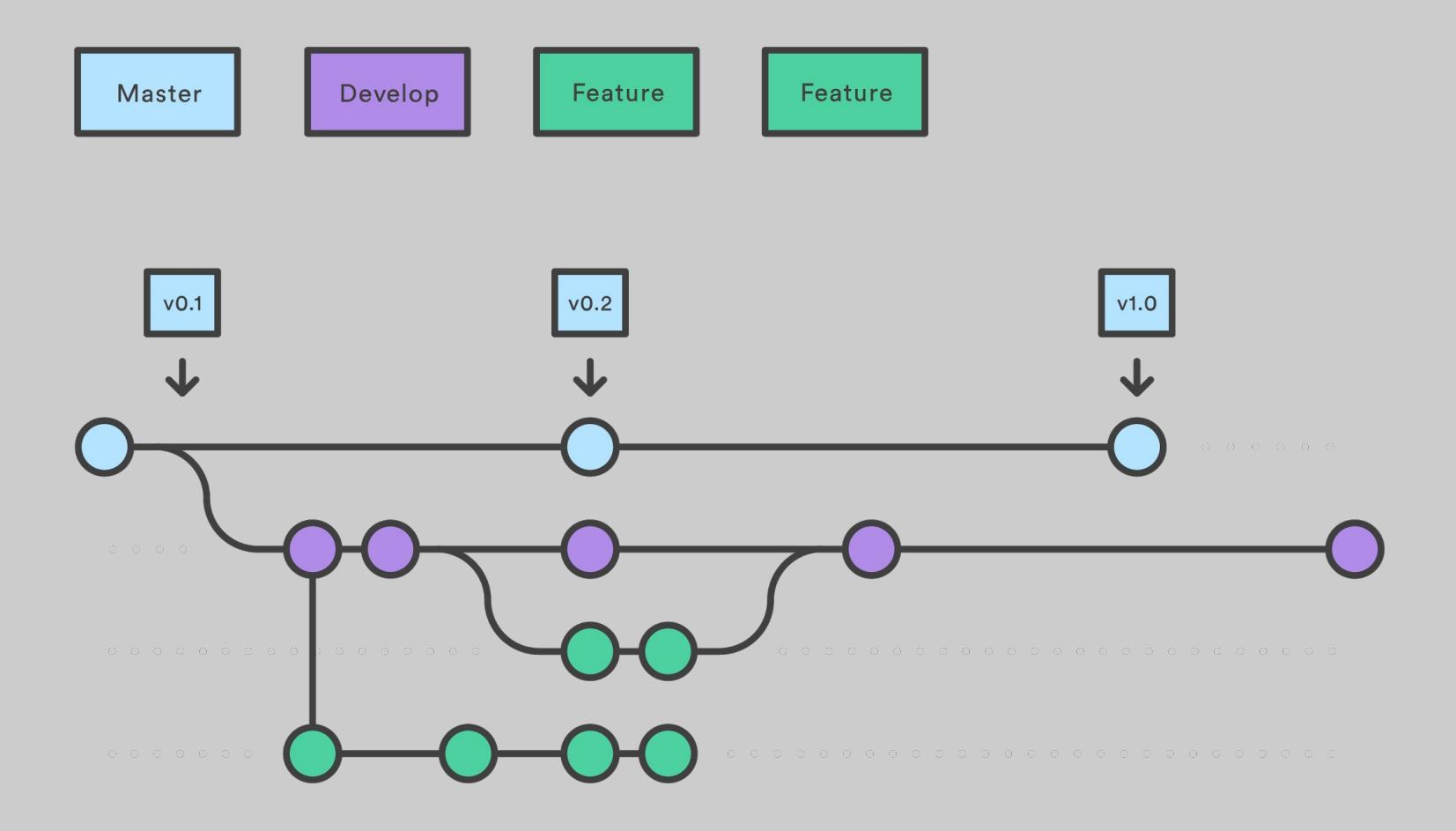

## release: used to prepare the code for a release while development on the develop branch continues

- Name convention: release/<version>
- Originates from: develop
- Merged into: first master then develop

The release branch is not necessary in every project but can be useful when the development team implements a release workflow. The release branch allows to freeze the software in a stable condition (allowing only further testing and bug fix) while the development may continue on the develop branch.

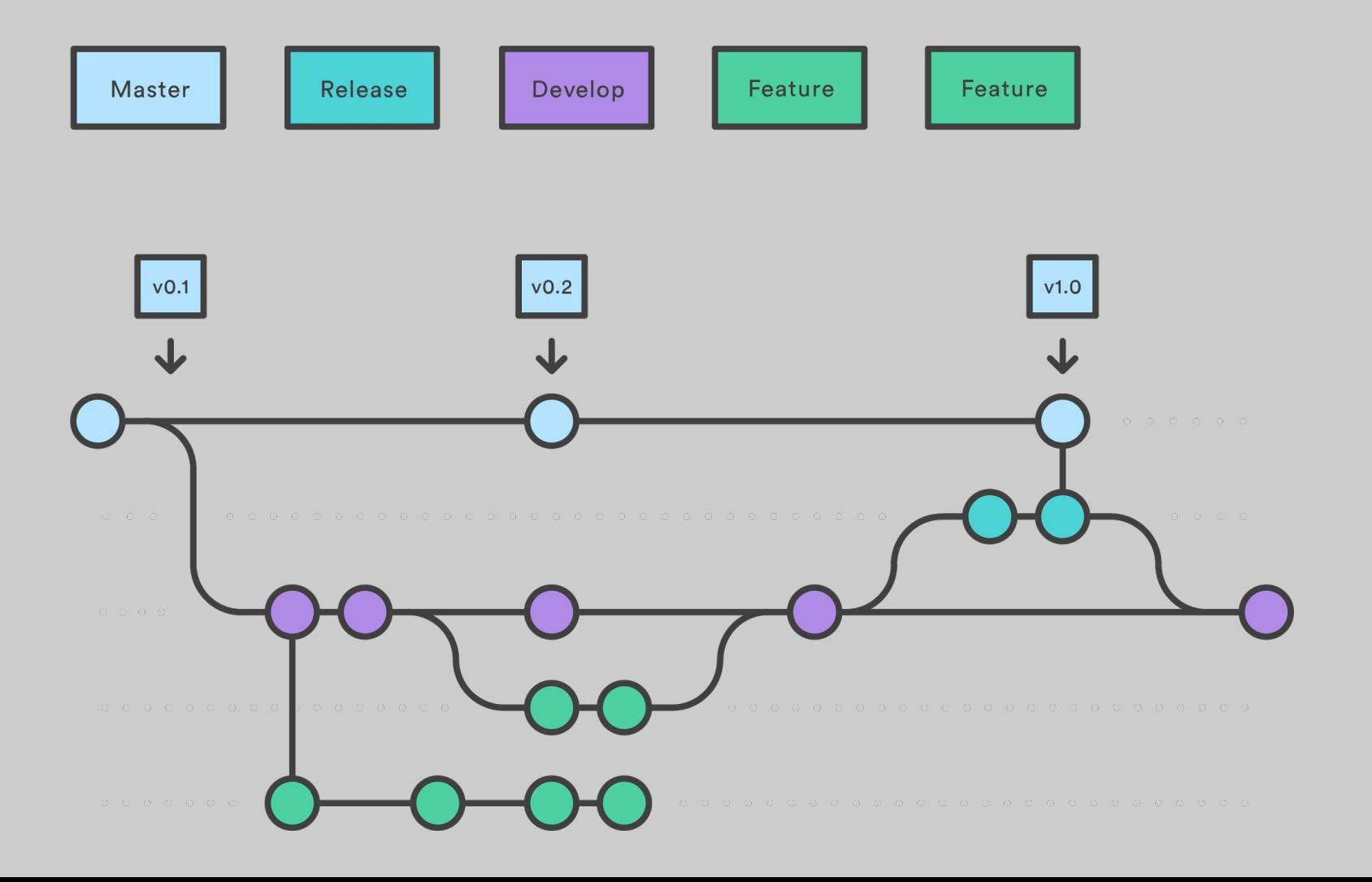

## hotfix: used for severe bugfixes that prevent production from running properly

- Name convention: hotfix/<name>
- Originates from: master
- Merged into: master and develop

The hotfix branch is used only when a bug is found in the production code and allows a quick fix that is then integrated both into master and develop.

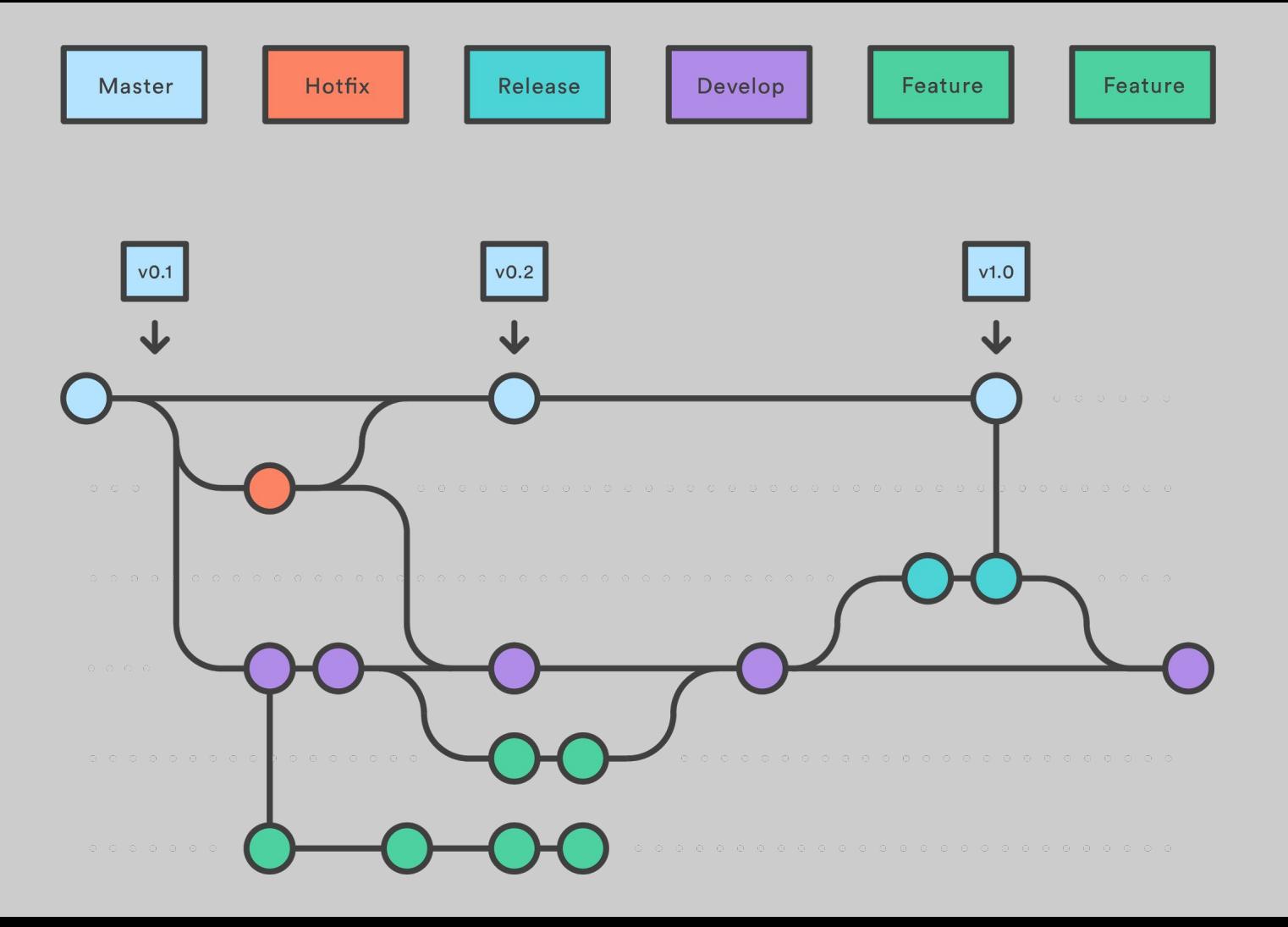

The big picture

A repository can be created, for example on GitHub, by a team member who has the role of project maintainer. This repository is defined as **main** (or central) by a team convention (all repositories are equal for Git).

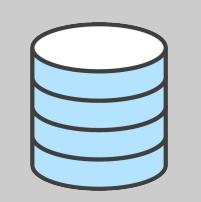

## Maintainer creates main repository

Add all configuration files, README and .gitignore

Using the built-in functionality of GitHub, the other team members **fork** the central repository thus making a copy of it on their accounts.

Developers fork the main repository

Every developer in the team **clones** her own fork of the repository in order to have a copy on the local machine. When cloning the repository, Git establishes a link setting the developer's own GitHub repository as a *remote* with name origin. The developer should also add another remote called upstream to link to the main repository (on the maintainer's GitHub account).

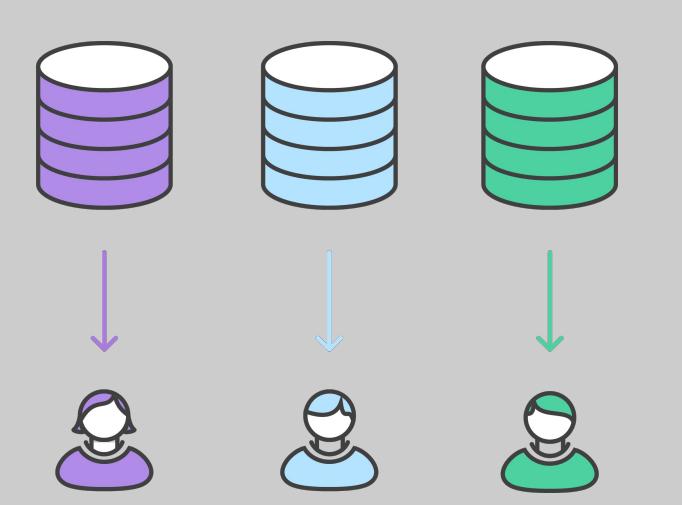

## Developers clone their forked repositories

origin: developer's own fork upstream: the main repository

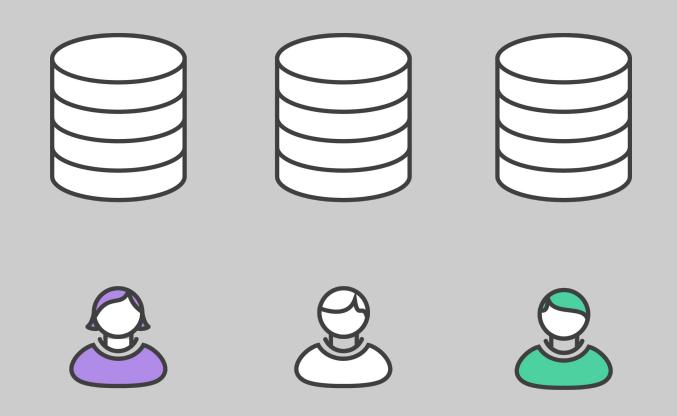

## Developers work on their features

Make local commits

Developers can work independently on their machines making commits in the local repository. For this purpose feature branches should be used.

The developers then push their work (contained in feature branches) from the local repositories to their remote forks using the remote/origin.

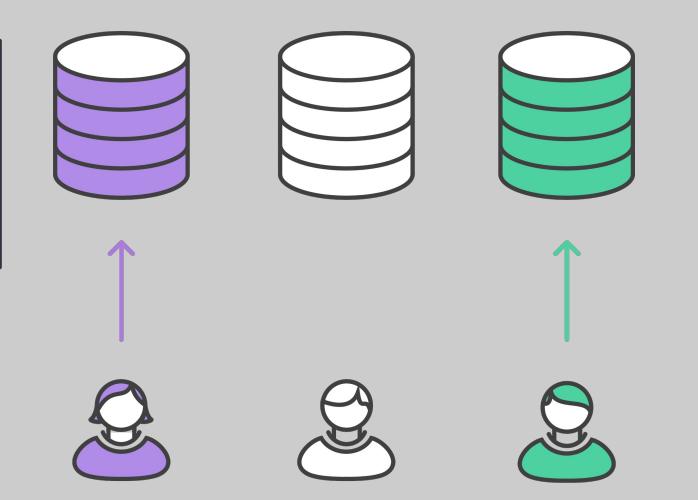

## Developers publish their features

Push to their forks (remote/origin)

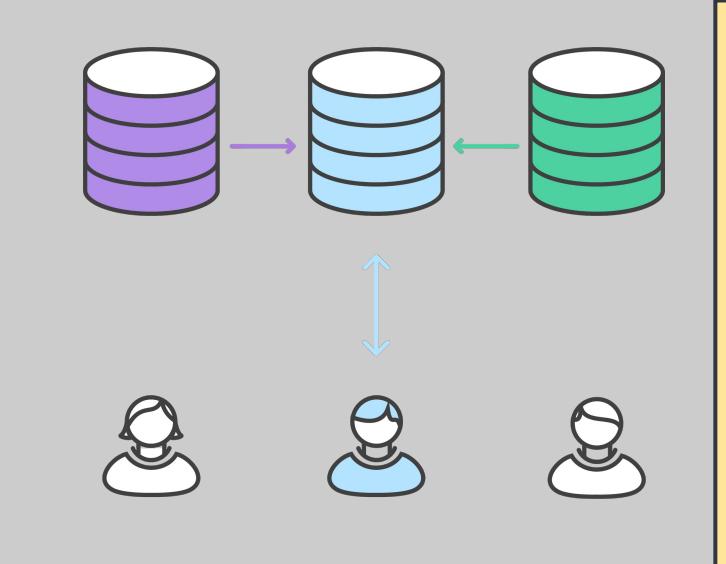

The project maintainer has the task of integrating the work of the developers into the main repository. In order to do this, **each developer opens a pull request from the feature branch on her own fork to the maintainer's develop branch** (on the main repository). After the integration is discussed in the pull request thread and all the possible conflicts are solved, the maintainer merges the developers' work into the main repository.

## The project maintainer integrates their features

Developers use pull requests

## Developers use pull request to ask the maintainer to integrate their features

Possible types of pull requests. The most common is from the developer's feature branch to the maintainer's develop branch. In case of hotfix and release branches the pull request should target both develop and master in the maintainer's main repository.

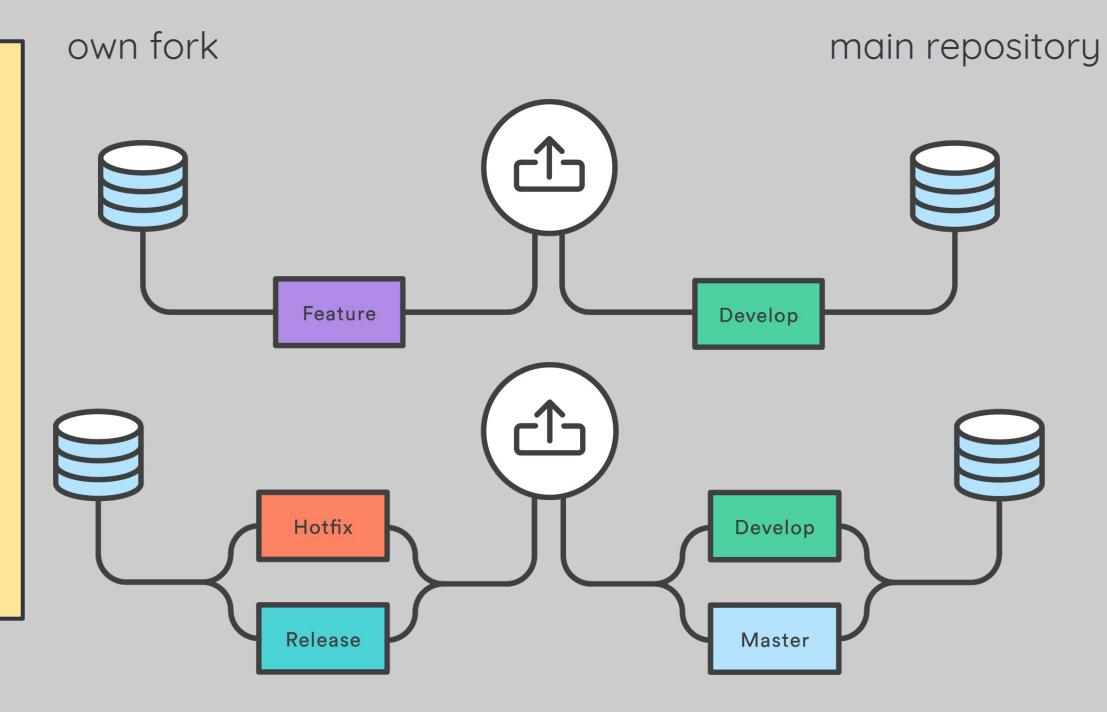

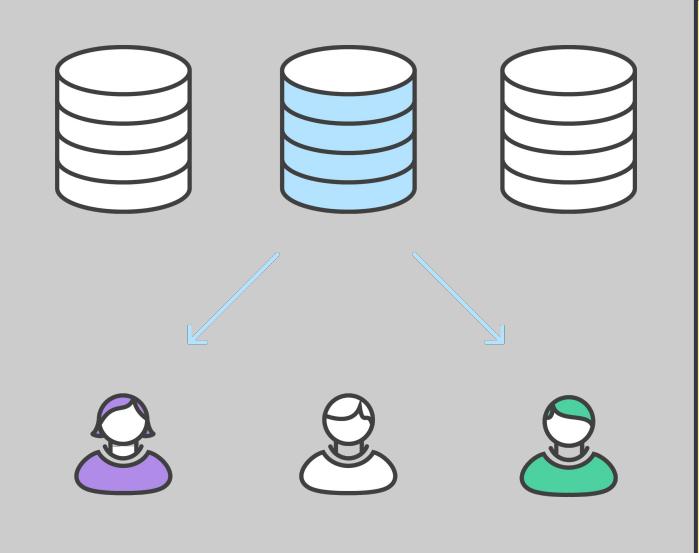

The last step is to synchronize the developers' repositories with the main repository. This is needed because only the maintainer's repository reflects the current state of the project after a merge, with the new feature integrated in the develop branch. In order to do this, each developer execute a git pull command (on the local machine) from the main remote repository, available as remote/upstream. Finally the developer can execute a push to remote/origin to keep her own local and remote repositories synchronized.

## Developers synchronize with the main repository

Pull from remote/upstream

#### Learn more about gitflow at:

www.github.com/eschmar/gitflow

## Credits

#### All the graphics in this presentation are from Atlassian Getting Right Git guide reachable at:

The content is licensed under a [Creative Commons Attribution 2.5 Australia License](https://creativecommons.org/licenses/by/2.5/au/)